## Adding KPI Library script to Ignition

**■ Adam Woloshuk ■ Thu, Dec 2, 2021** ■ Site [Commissioning](https://kb.alsoenergy.com/category.php?id=148)

Table of Contents

## Initial Setup

Get credentials for SourceGear Vault Client.

## Retrieve KPI Library Source Files

- 1. Log into SourceGear Vault
- 2. Choose Libraries Repository

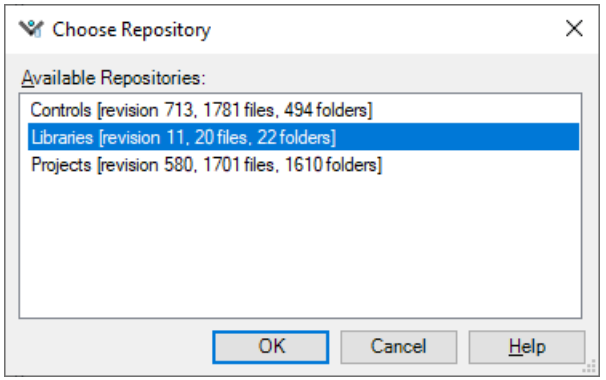

- 3. KPI import files are located at \$/Ignition/KPI
	- 1. Choose the most recent version of the zip fold and save to local destination

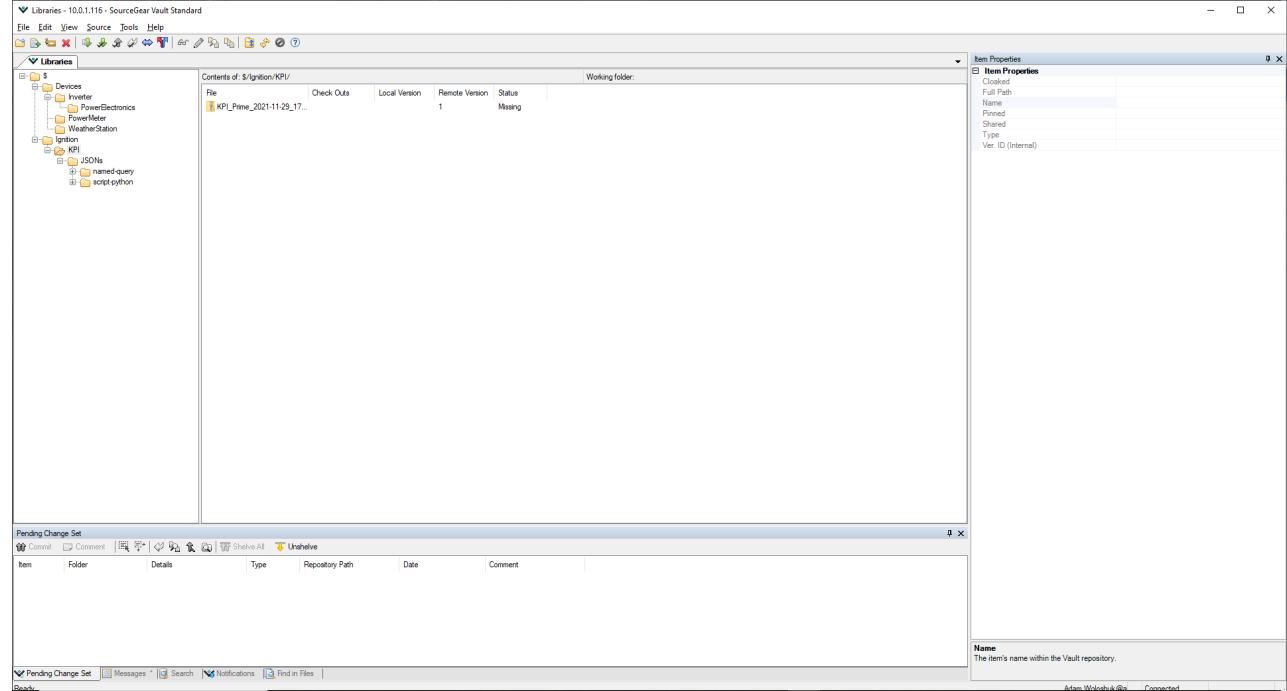

- 4. Open Ignition Designer and navigate to project that needs the KPI Library
- 5. Navigate to File ->Import and choose the KPI Library zip file

● 3572

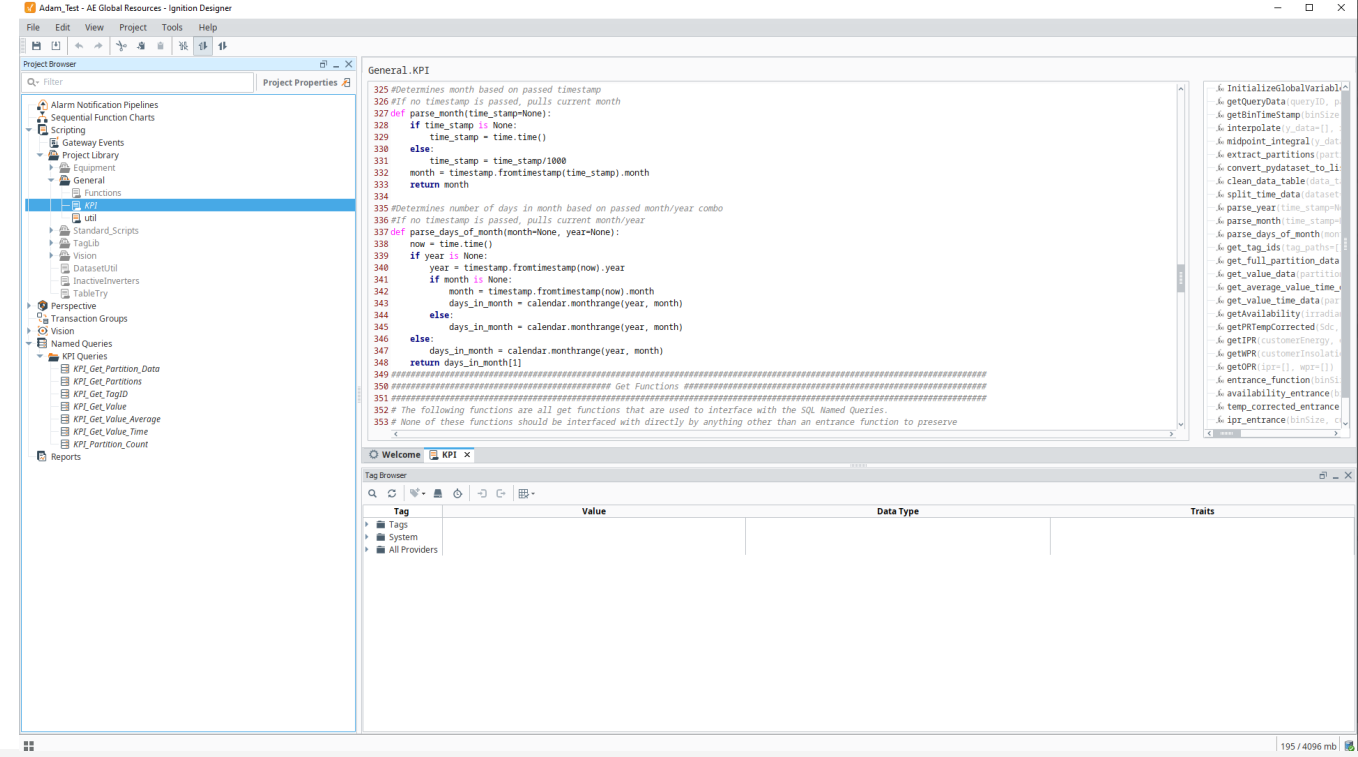

Online URL: <https://kb.alsoenergy.com/article.php?id=1805><br>6. If import fails the KPI Library can be manually imported by importing and manually copying the code located in the folders found in SourceGear Vault at \$/Ignition/KPI/JSONs